.

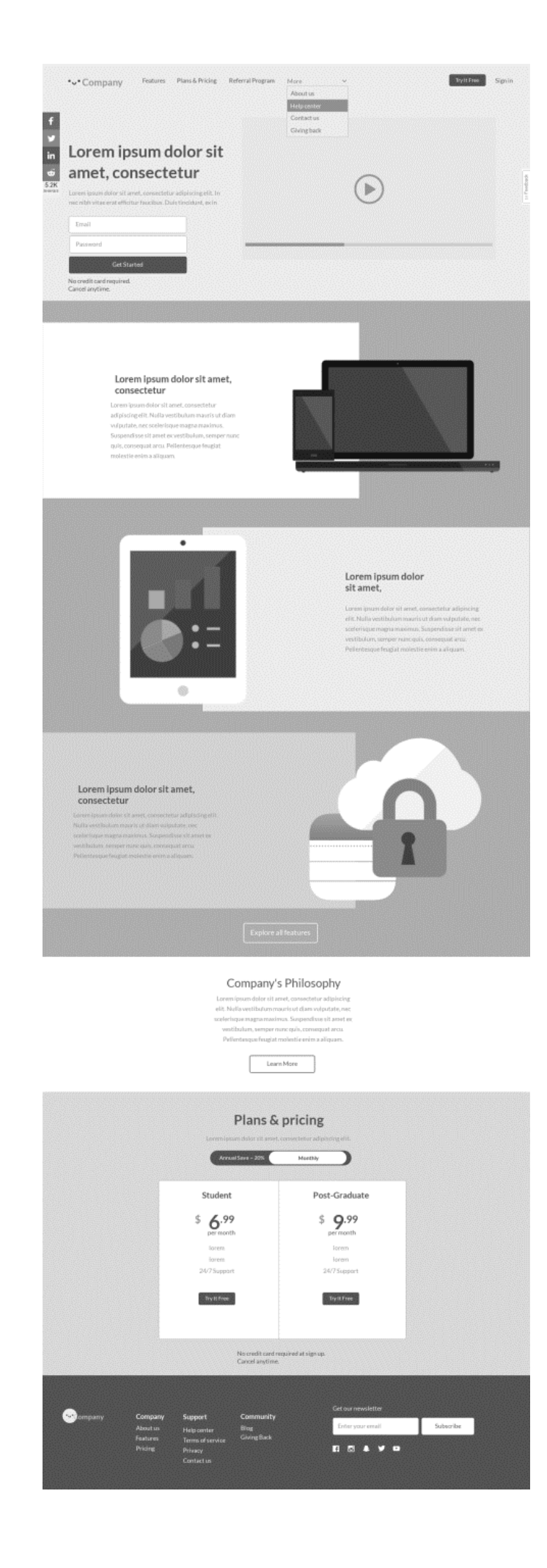

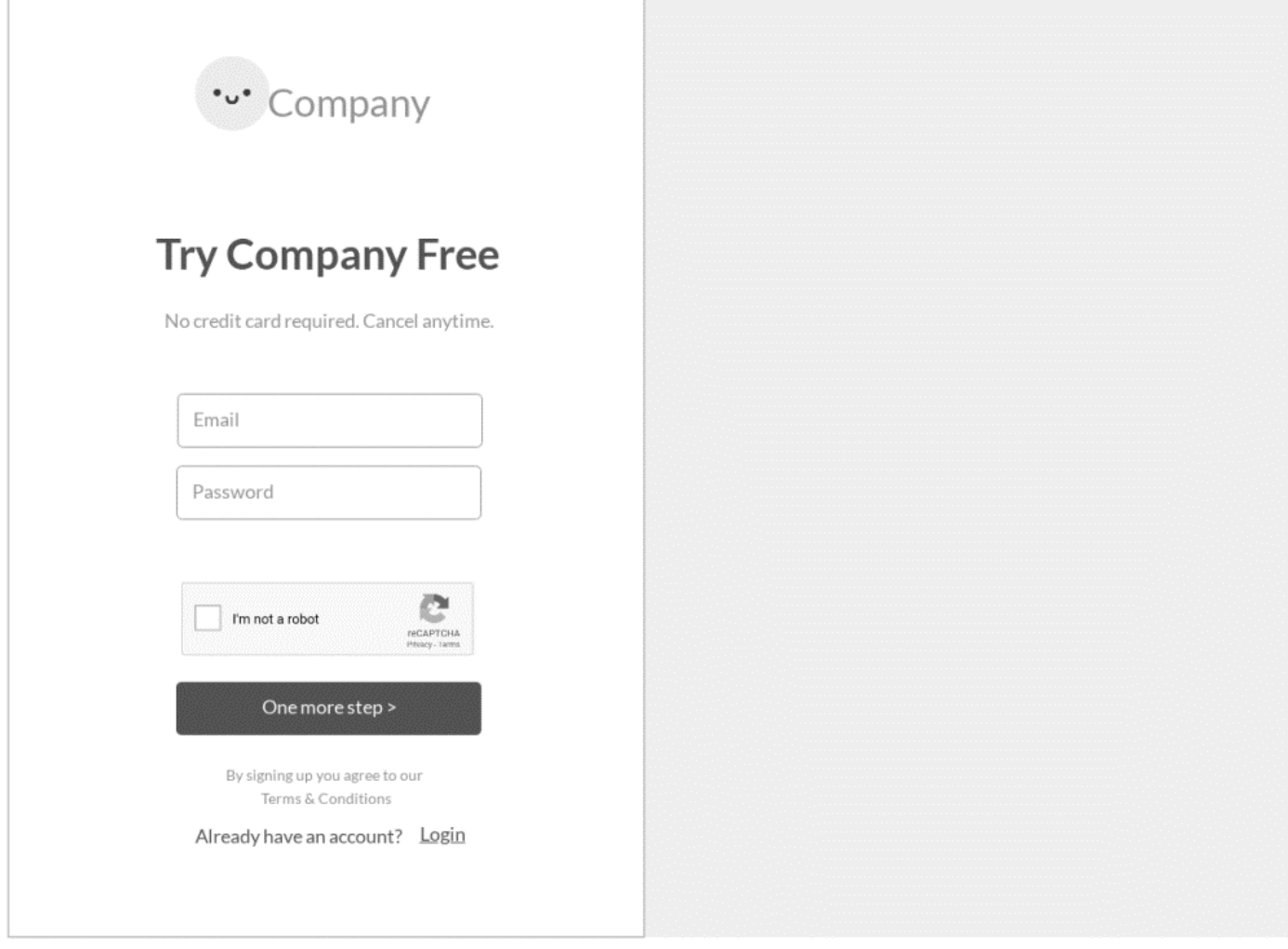

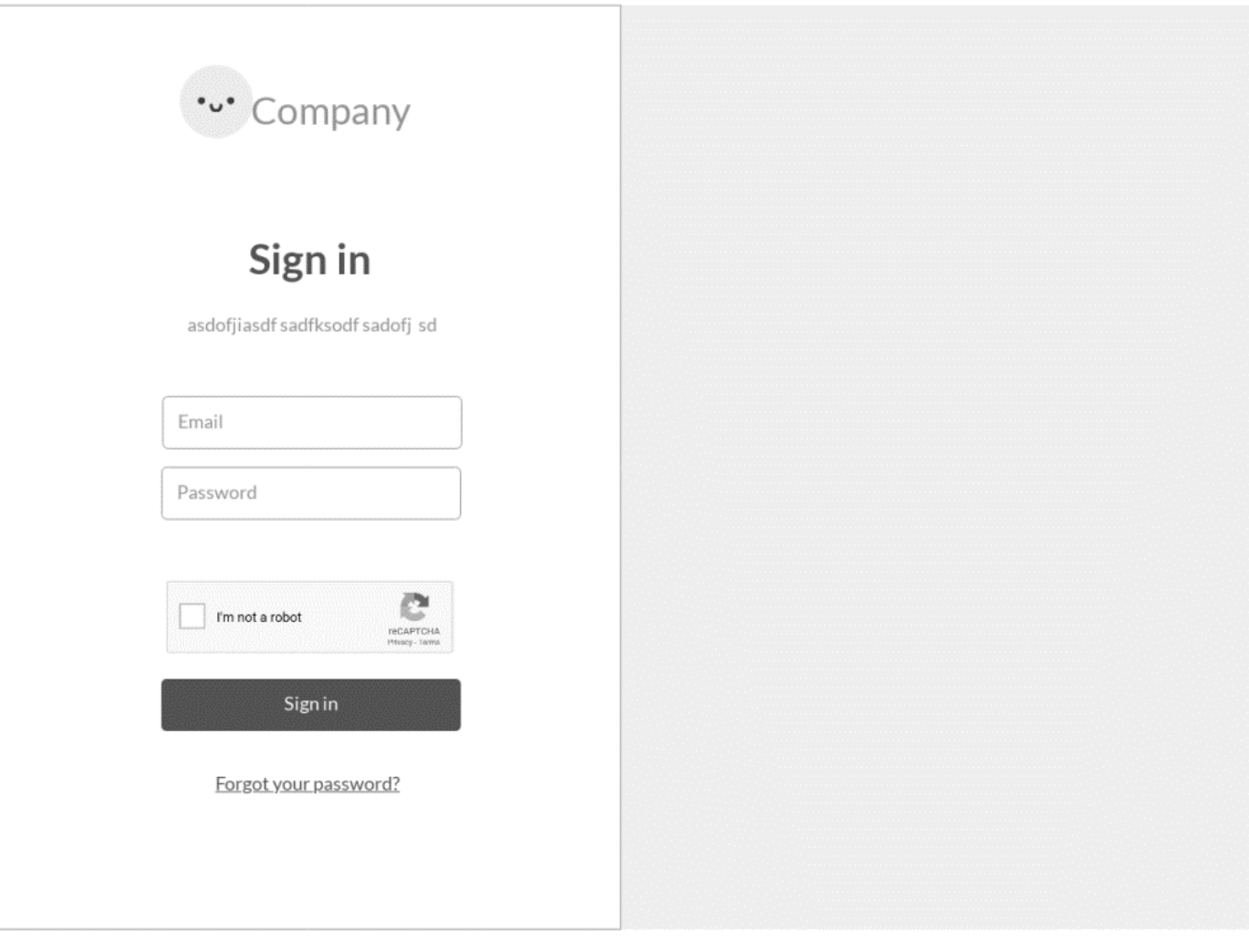

# Profile

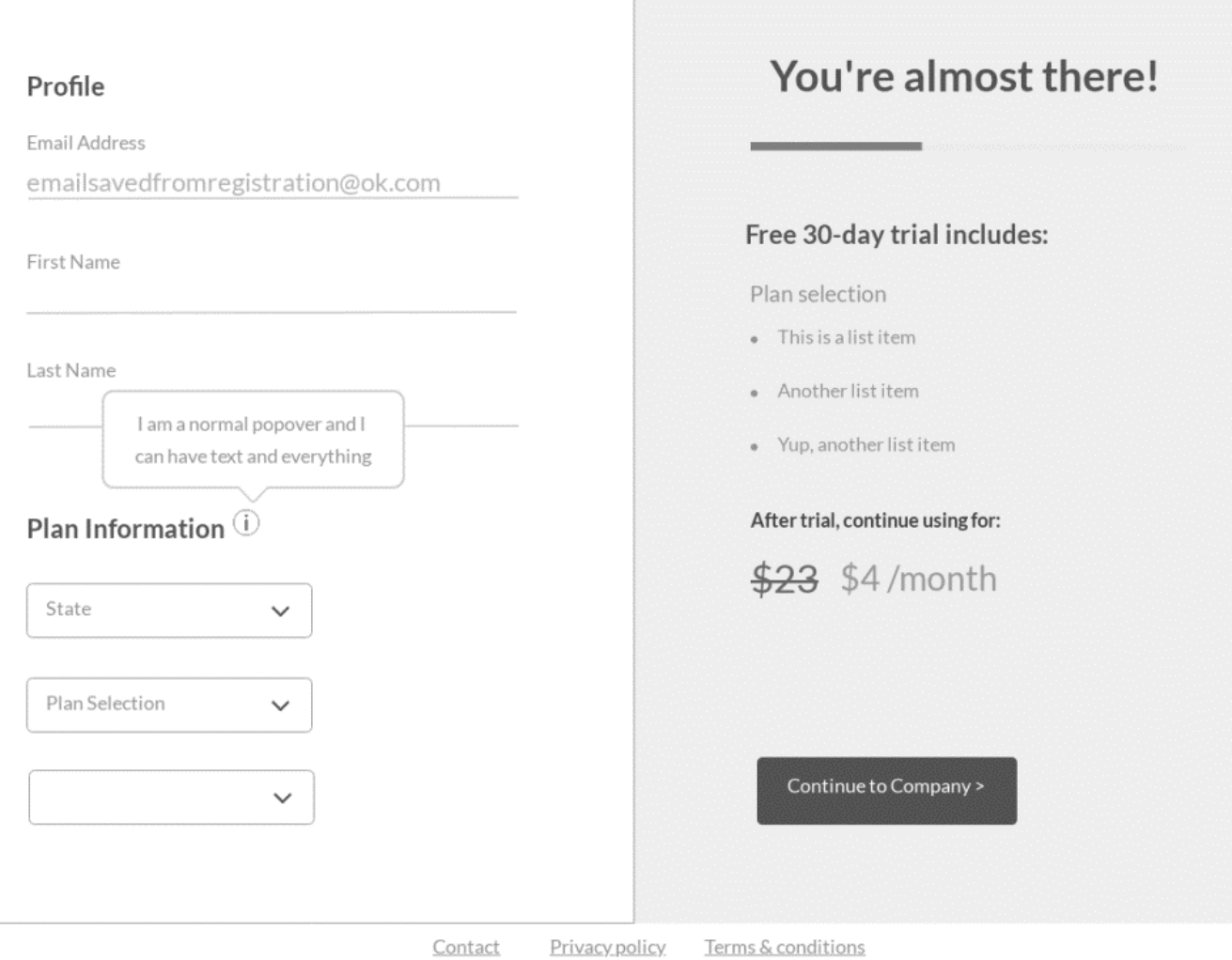

\*v\*Company Features Plans&Pricing ReferralProgram More ~

Tylt Free Signin

 $\overline{7}$ 

# Type something here

Title 1

it annet, convectetur adipisoing elit. Sed<br>in rutnum. Morbi nec lecus condimentur<br>sdrenit mi eu, tecnic+

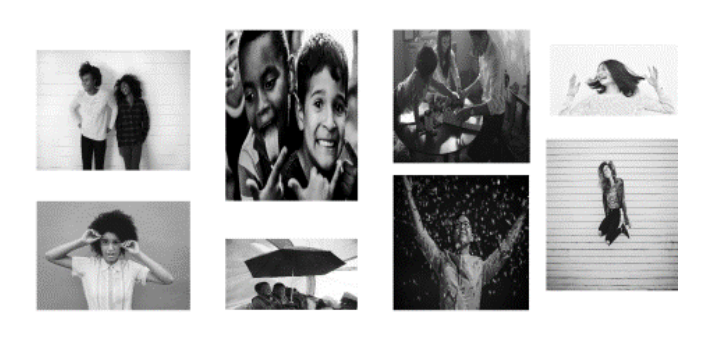

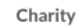

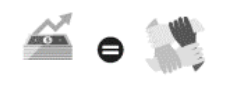

#### Giveaways

 $\mathbf{1} = \mathbf{This}$  is dependent.  $\overline{z}$  Another list item 3 Wp. auther list item  $\bar{4}$  . Another list item

Feedback Reward

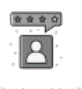

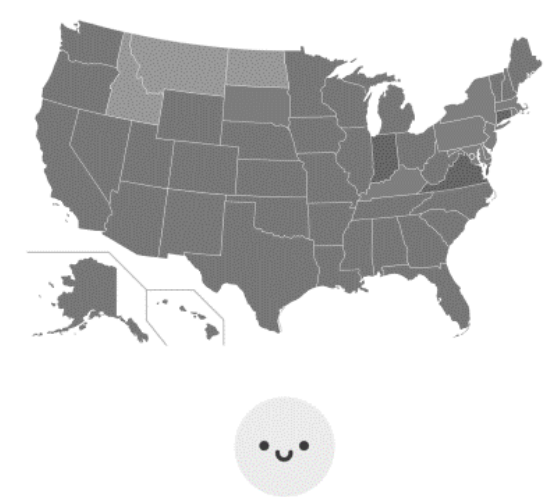

Lorem ipsum dolor sit amet, consectetur adipiscing elit.<br>Sed tincidunt congue ligula in rutrum. Morbi nec lacus

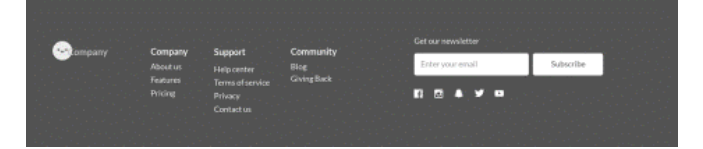

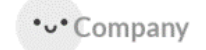

Referral Program More  $\vee$  Sign in

# See how company works

Lorem ipsum dolor sit amet, consectetur adipiscing elit. In nec nibh vitae erat efficitur faucibus. Duis tincidunt, ex in mattis viverra.

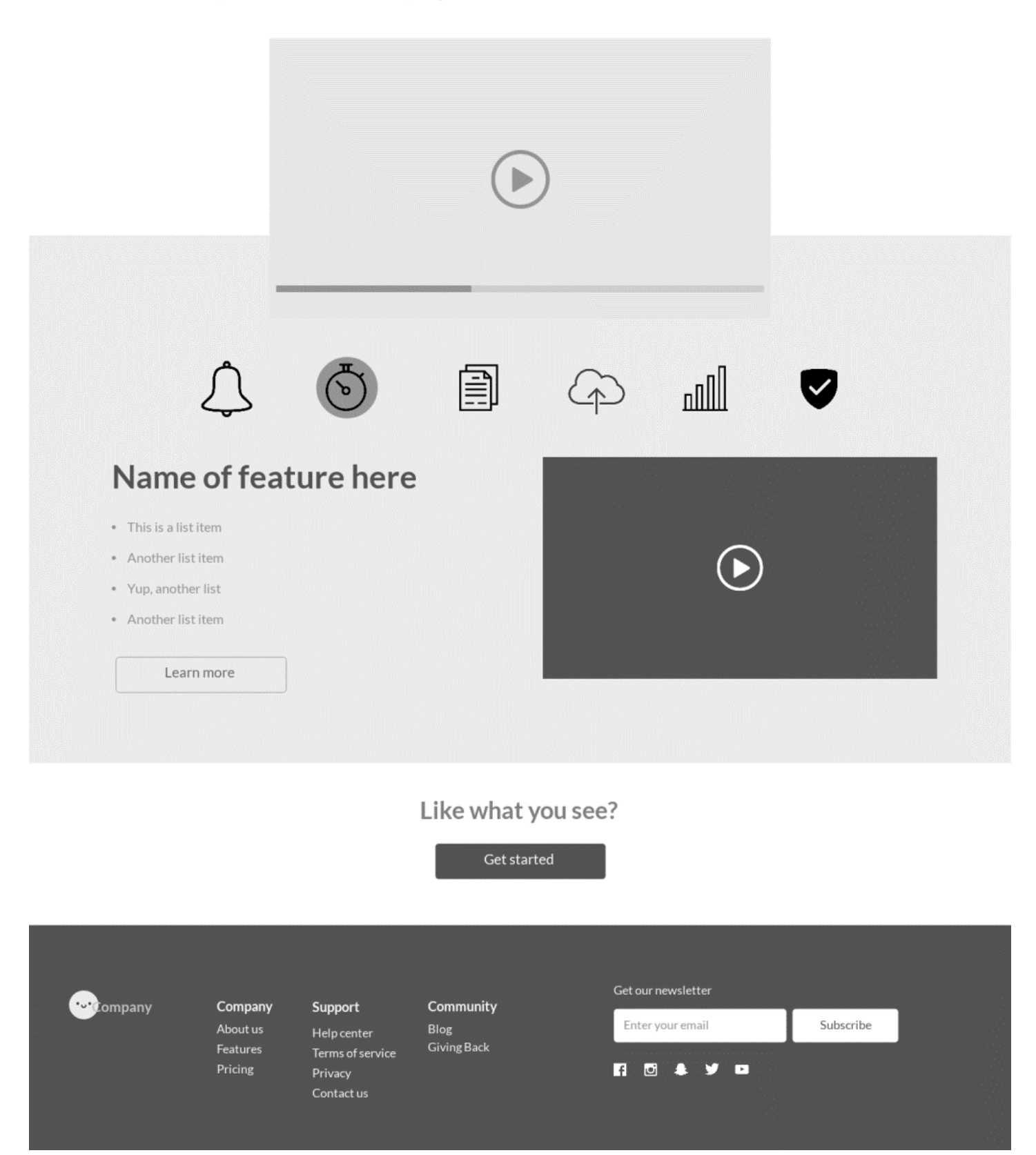

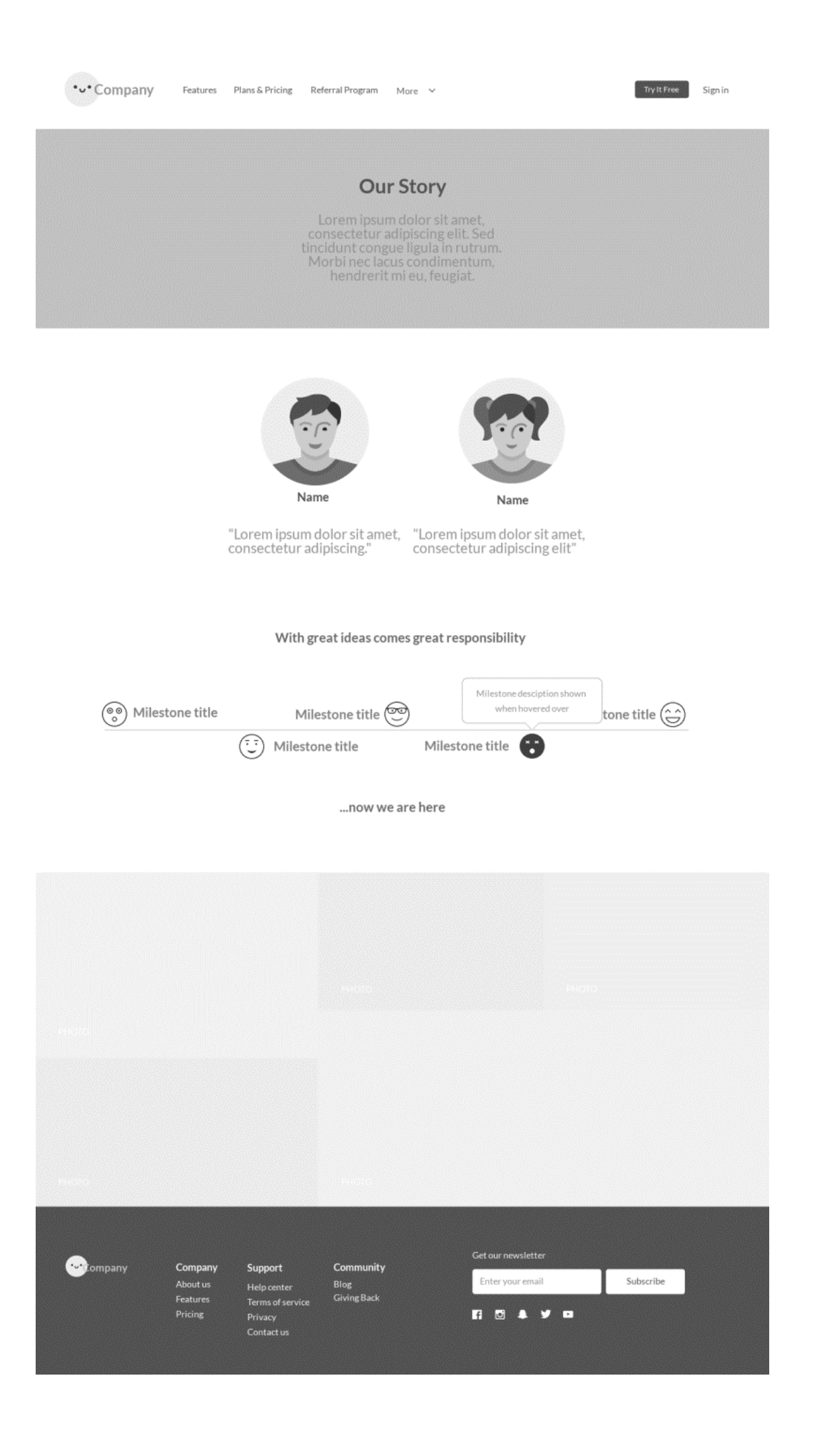

### Dashboard - Edit/Add

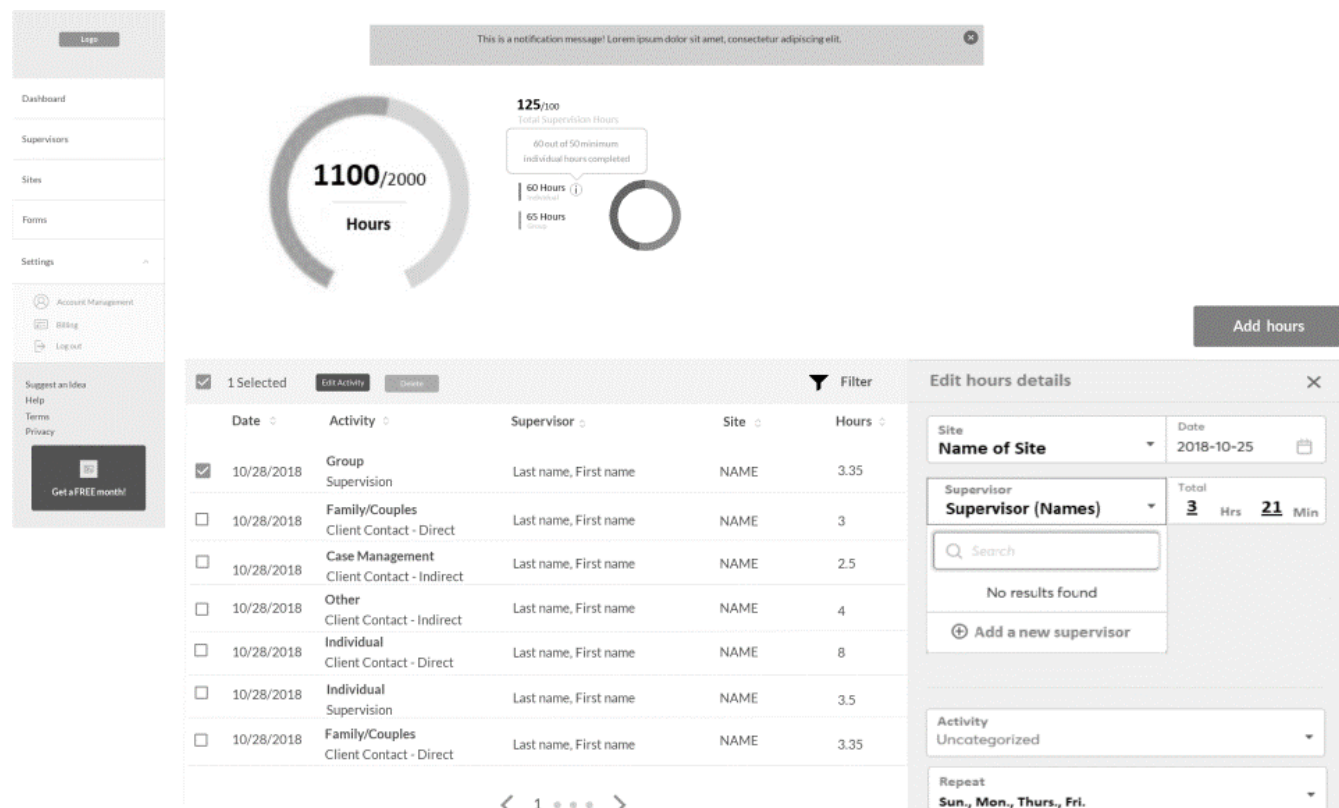

Notes  $\circledR$ Cancel

### Dashboard - Edit/Add Step 2

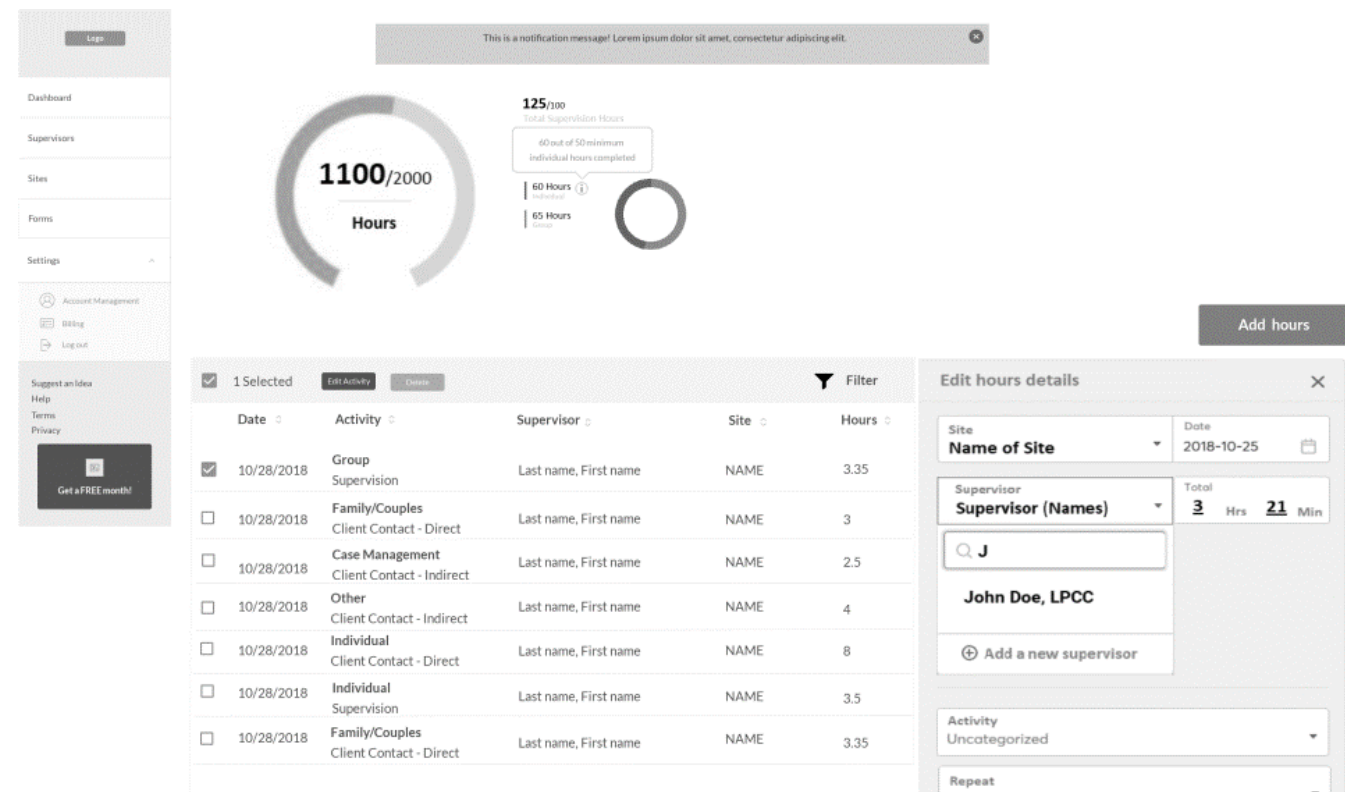

 $\left\langle \begin{array}{ccc} 1 & \circ & \circ & \circ \end{array} \right\rangle$ 

 $\star$ Sun., Mon., Thurs., Fri. Notes  $\circledR$  $\ensuremath{\mathsf{C} \mathrm{a} \mathrm{v} \mathrm{c} \mathrm{d}}$ 

### Settings step 2

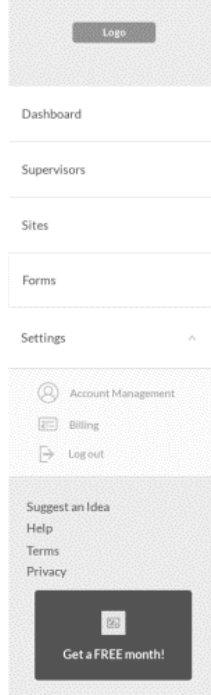

# Account Management

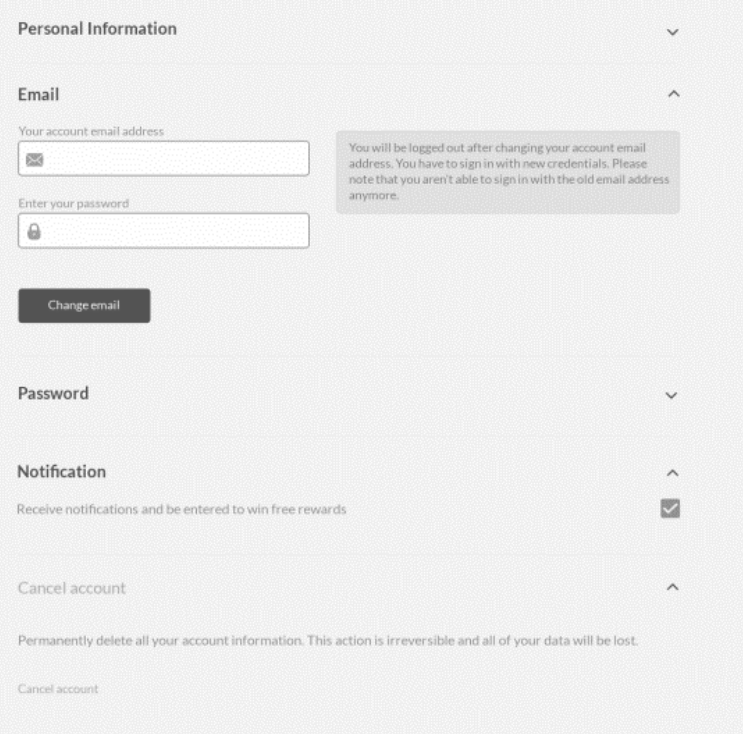

# Settings

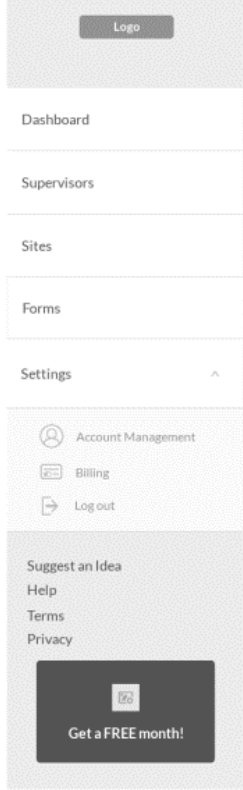

# Account Management

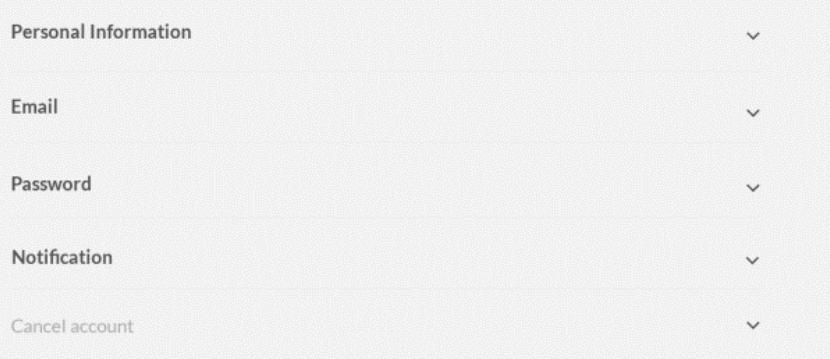

# Billing

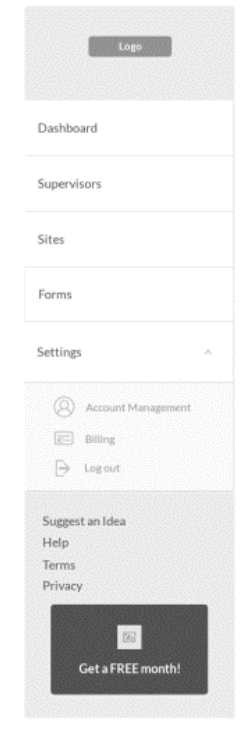

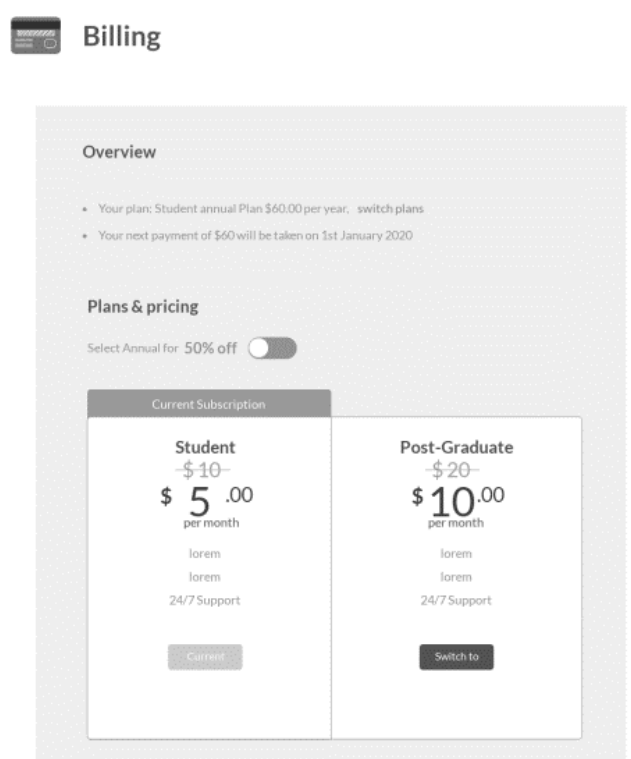

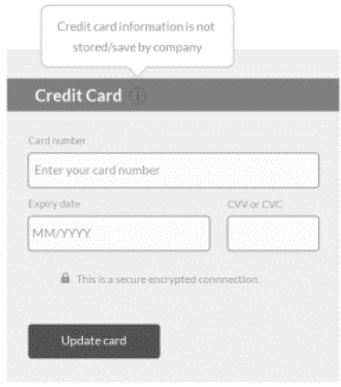

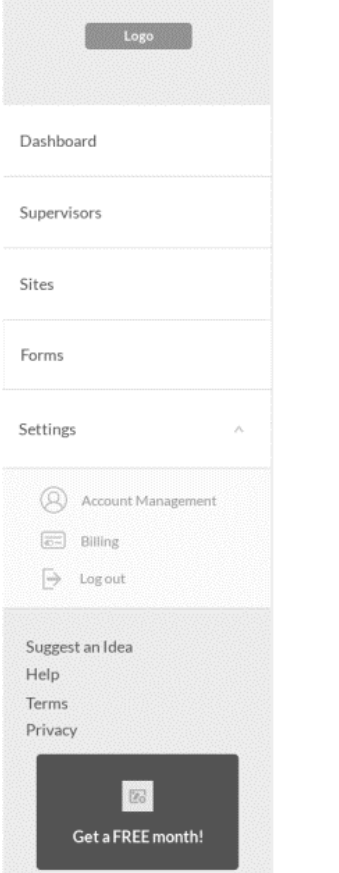

# Account Management

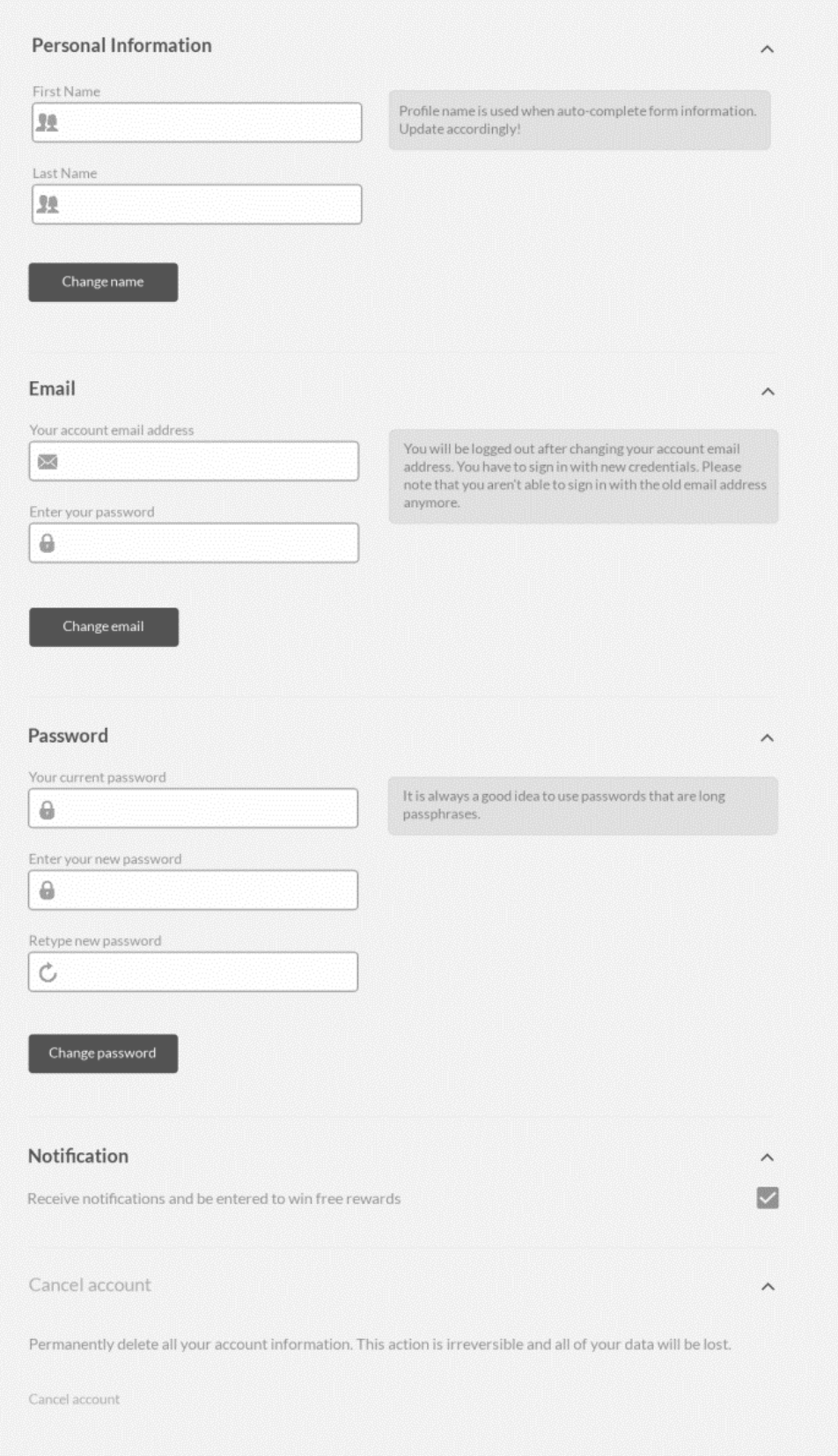

Dashboard

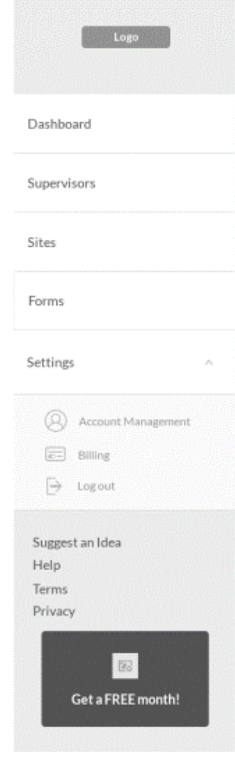

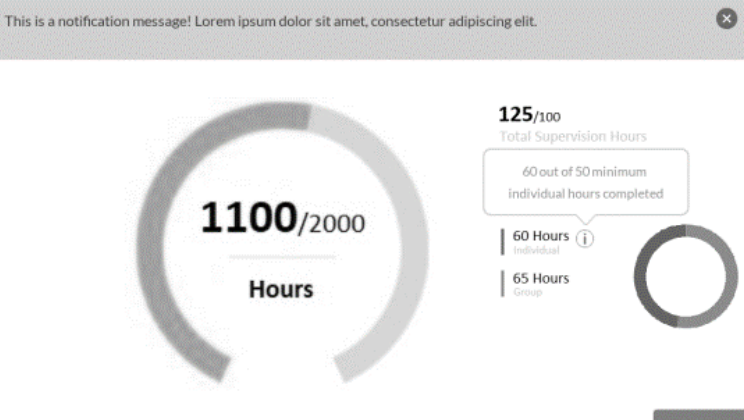

Add hours

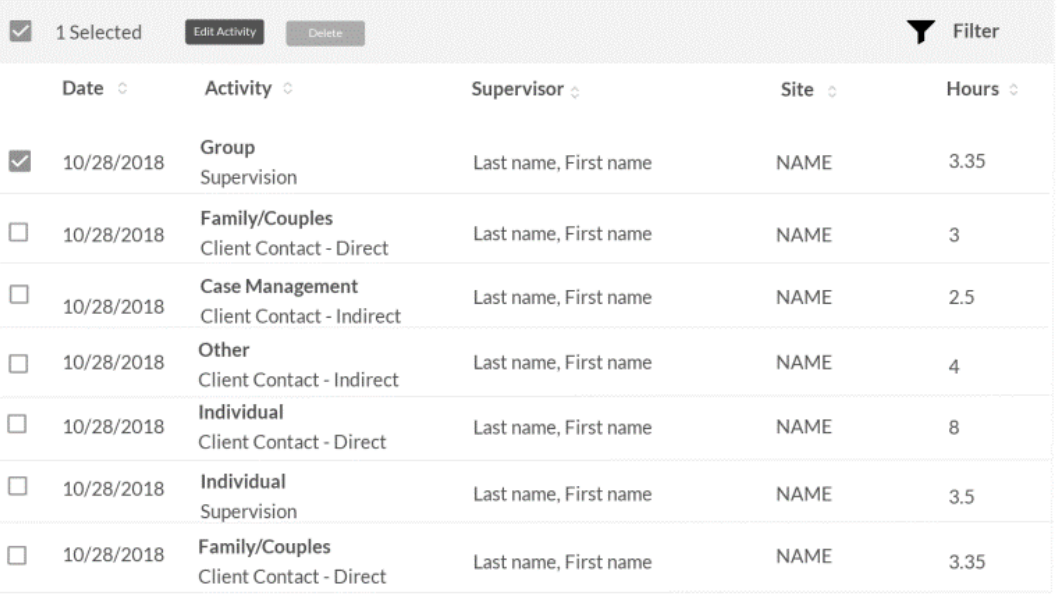

 $\begin{array}{ccccc}\langle&1&\circ&\circ&\circ&\end{array}$ 

Si

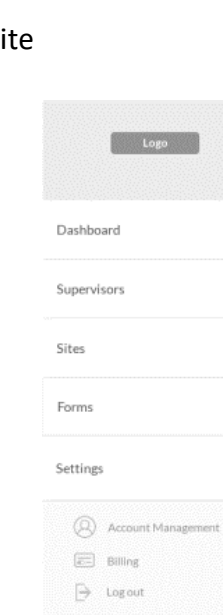

Suggest an Idea<br>Help Terms<br>Privacy E Get a FREE month!  $\lambda$ 

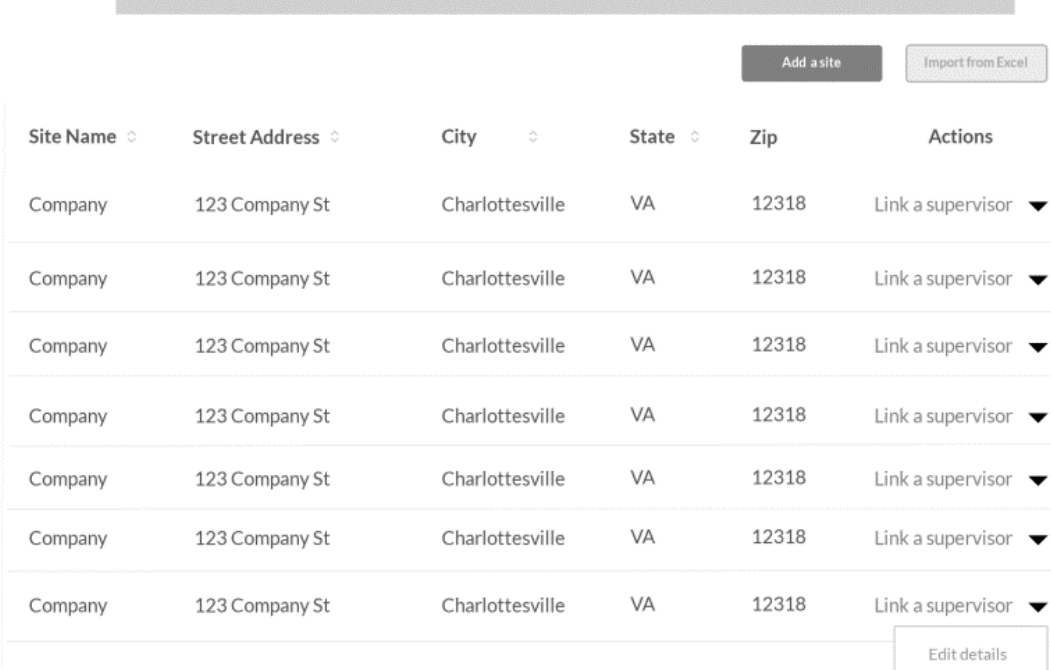

This is a notification message! Lorem ipsum dolor sit amet, consectetur adipiscing elit.

Remove

 $\circ$ 

### Supervisor

 $\boxed{25}$ Get a FREE month!

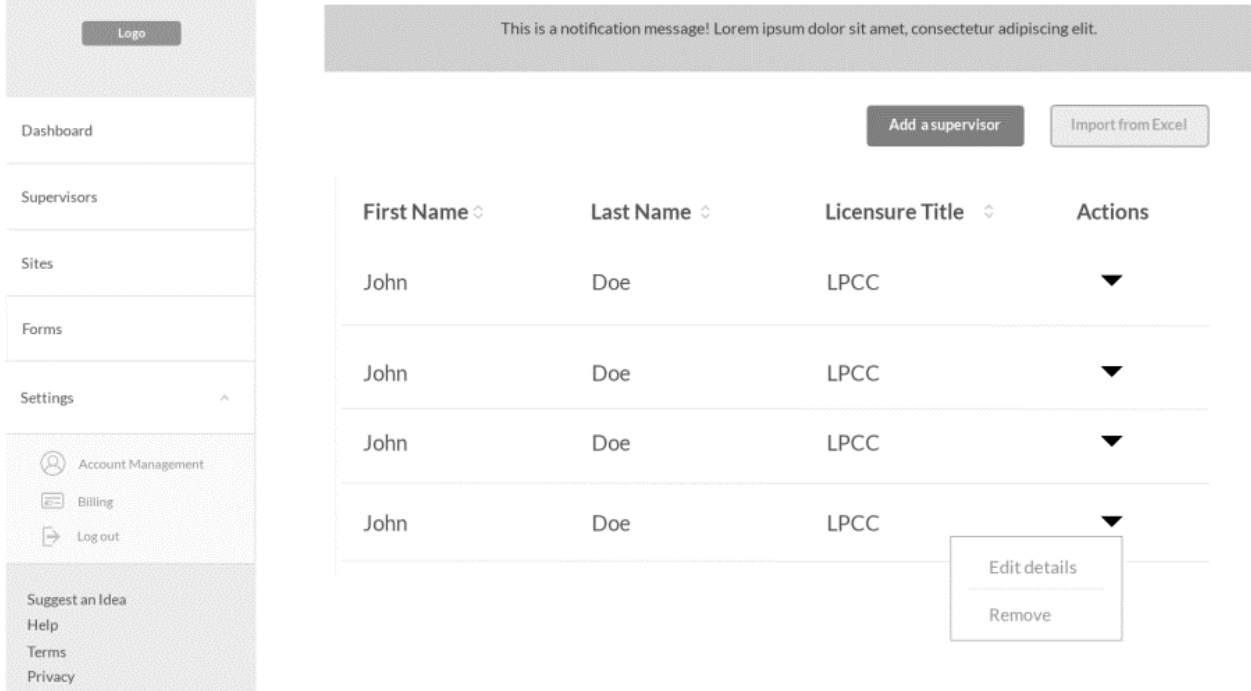

 $\circ$ 

### Referral - Dashboard

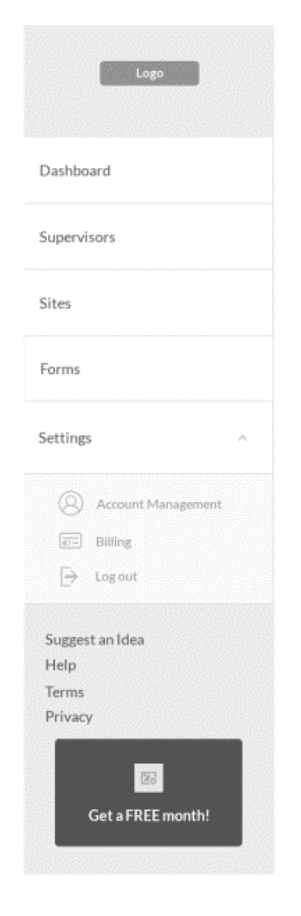

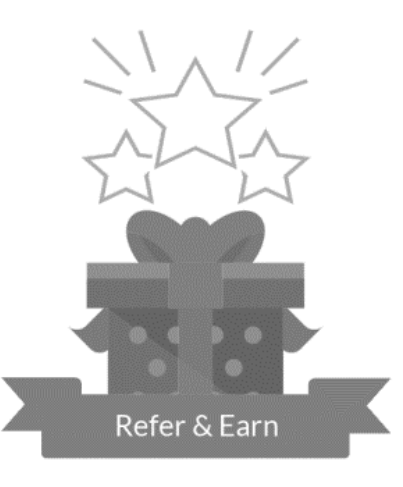

Earn a FREE month toward your subscription by sharing your unique referral link and having new users register with company.

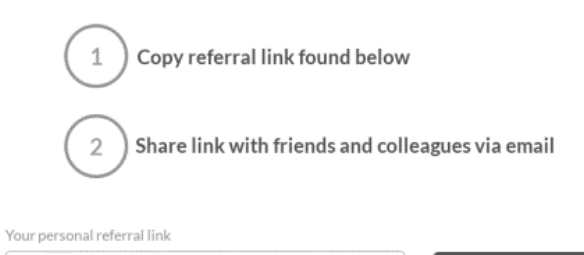

http://asdfvhjadfjb.user.company.com/&tagReferral

### Feedback - Dashboard

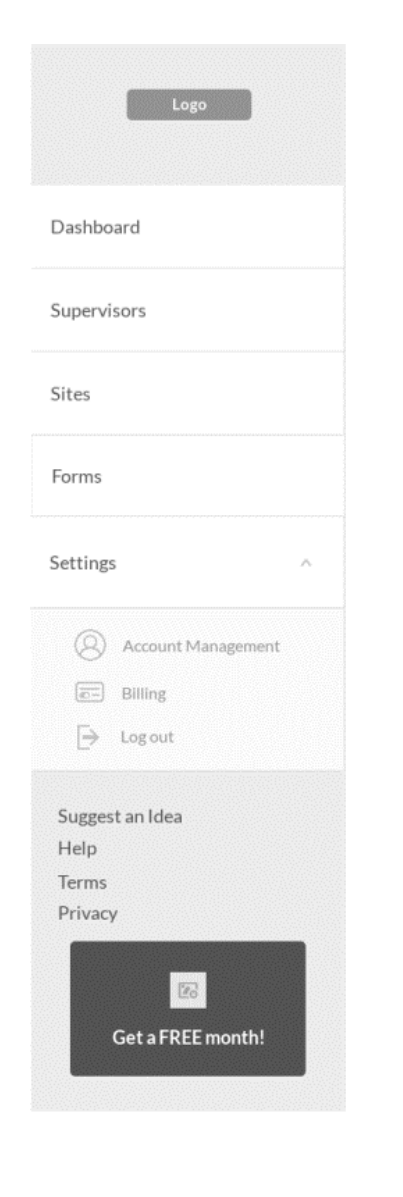

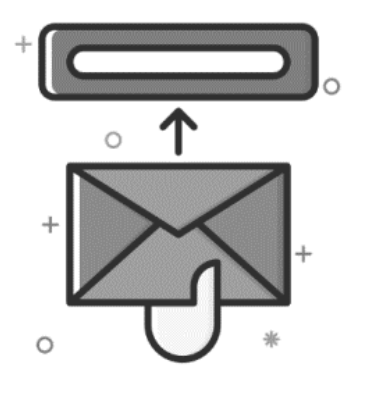

Help us improve your user experience. Feedback with great impact will be rewarded! Thank you for your continued support!

How has your overall experience been?

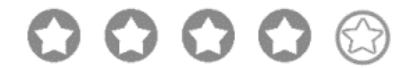

How can we improve your user experience?

We'd love to hear your thoughts and suggestions!

### What features or enhancements would like you too see?

We'd love to hear your thoughts and suggestions!

Submit

There are no replies to this survey. If you need help, contact help@company.com

When you select Submit, you are giving company full rights to use your comments, and agreeing to the company User Agreement

### Supervisor - Edit

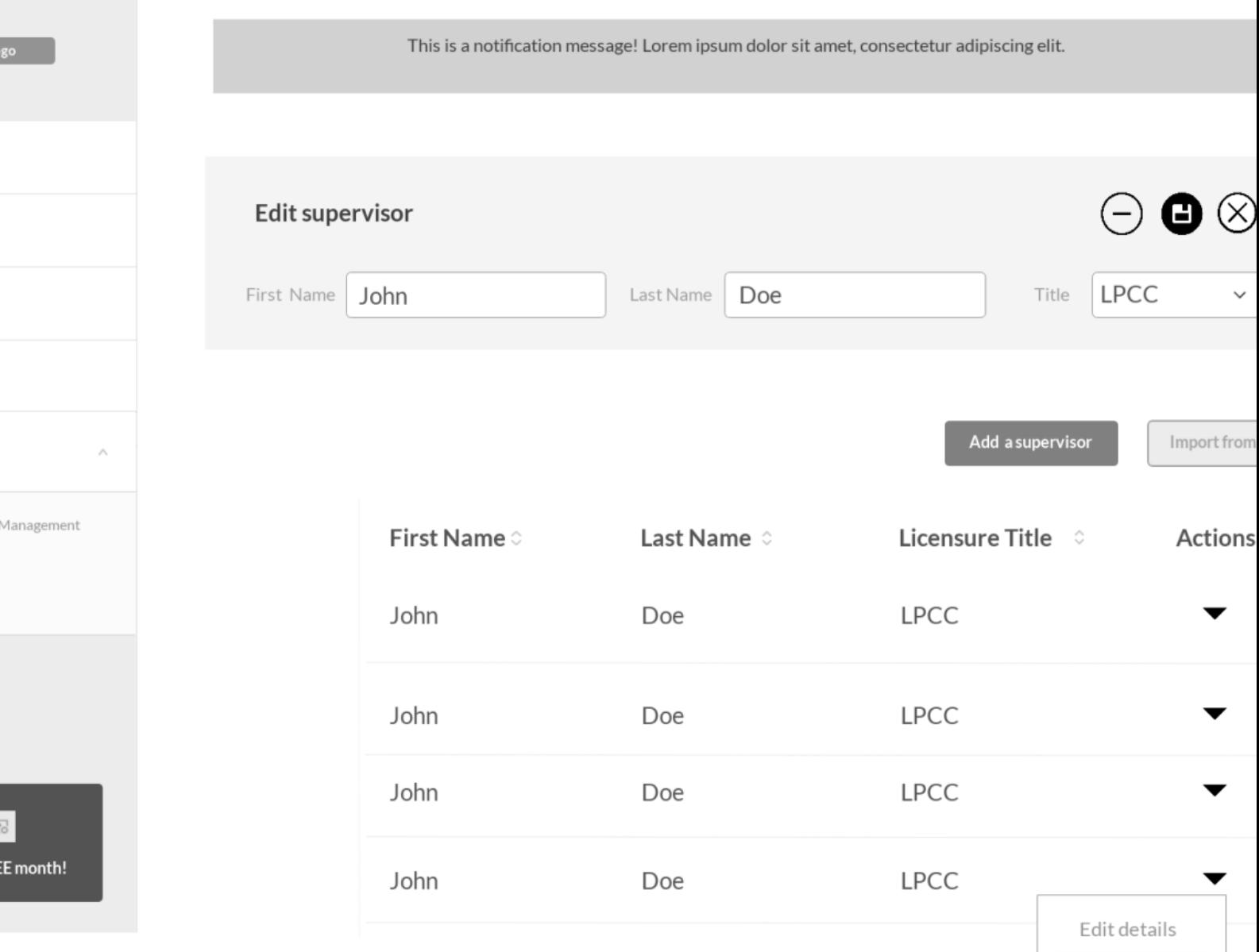

Remove

### Supervisor Empty

![](_page_19_Picture_1.jpeg)

This is a notification message! Lorem ipsum dolor sit amet, consectetur adipiscing elit.

 $\bullet$ 

Add a supervisor

Import from Excel

#### No supervisor currently added.

Add a single supervisor or import a list of supervisors now!

![](_page_19_Picture_8.jpeg)

Site Empty

![](_page_20_Picture_1.jpeg)

This is a notification message! Lorem ipsum dolor sit amet, consectetur adipiscing elit.

and Add a site

Import from Excel

 $\bullet$ 

# No site currently added.

Add a single site or import a list of sites now!

![](_page_20_Picture_7.jpeg)

Site - Edit

l

![](_page_21_Picture_16.jpeg)

# **Add a Supervisor**

![](_page_22_Picture_26.jpeg)

Cancel

Save

# **Add a Supervisor**

![](_page_23_Picture_28.jpeg)

Cancel

Save

# **Add a Site**

![](_page_24_Figure_3.jpeg)

# John Doe, LPCC Link  $\mathcal{S}^{\Omega}$ Q Search No results found

# **Delete Selected Hours**

Continue with deleting data? Deleting data is irreversible.

![](_page_26_Picture_23.jpeg)

X

![](_page_27_Picture_1.jpeg)

# Continue with deleting data? Deleting data is irreversible.

![](_page_27_Picture_25.jpeg)

)elete

X

![](_page_28_Picture_1.jpeg)

# Continue with deleting data? Deleting data is irreversible.

![](_page_28_Picture_25.jpeg)

Delete

Х

# **Edit Selected Hours**

![](_page_29_Figure_3.jpeg)

Cancel

Apply

![](_page_30_Picture_1.jpeg)

### Frequently asked questions

![](_page_30_Picture_70.jpeg)

Yes. You may refer more than one recipient. You will receive one month free<br>for every new user who registers with company up to a maximum of 6<br>months \*. After accruing six months of credit you will no longer be eligible to

 $\hat{\phantom{a}}$ 

 $\lambda$ 

 $\lambda$ 

#### When will I see the credit in my account?

A credit will appear in your account once the recipient has made their first<br>subscription payment. Since the recipient also earns a free month by<br>registering, that means they will not have to make a payment until after the

#### Can I refer an existing user?

You will only get credit if the recipient is a new user and never had an<br>account with company.

![](_page_30_Picture_71.jpeg)

#### 38

![](_page_31_Picture_1.jpeg)

![](_page_31_Picture_26.jpeg)

# Not able to find your answer?

Back to website

**EI 0 4 9 0** 

Search

 $\hbox{\tt Q}$ 

Back to website

# **Billing**

Lorem ipsum dolor sit amet, consectetur adipiscing elit. In nec

# ←

## Section Title

How to update credit card information

Article title that are tutorials and answer frequently asked questions

Article title that are tutorials and answer frequently asked questions

Article title that are tutorials and answer frequently asked questions

Article title that are tutorials and answer frequently asked questions

Article title that are tutorials and answer frequently asked questions

### **Section Title**

Article title that are tutorials and answer frequently asked questions

Article title that are tutorials and answer frequently asked questions

Article title that are tutorials and answer frequently asked questions

Article title that are tutorials and answer frequently asked questions

Article title that are tutorials and answer frequently asked questions

Article title that are tutorials and answer frequently asked questions

# Not able to find your answer?

Get in touch

Back to website

 $\mathbf{f}$  of  $\mathbb{R}^2$  $\blacksquare$ 

![](_page_33_Picture_1.jpeg)

# $\leftarrow$

# Billing

### Section

How to update credit card

Article title that are tutorials and answer frequently

- 1 Step one
- 2 click button

Article title that are tutorials and answer frequently

Article title that are tutorials and answer frequently

Article title that are tutorials and answer frequently

Article title that are tutorials and answer frequently

![](_page_33_Picture_16.jpeg)

How to update credit card information

- 3 Yup, another list item
- 4 Another list item
- 5 This is a list item

![](_page_33_Picture_20.jpeg)

- 6 Yup, another list item
- This is a list item  $\overline{7}$
- 8 Another list item
- 9 This is a list item
- 10 Yup, another list item

# Not able to find your answer?

Back to website

**ED & V O** 

41